## **Activité : Architecture de Shinken**

Vous allez observer le contenu des différents répertoires de Shinken et exécuter les commandes proposées pour découvrir l'architecture de Shinken.

A ce stade, vous avez installé les **modules obligatoires** de shinken et les **modules optionnels** webui et mongodb.

## **Les répertoires associés à Shinken**

root@ctShinken:~# find / -name shinken /usr/bin/shinken /usr/local/lib/python2.7/dist-packages/shinken /home/shinken /etc/shinken /etc/init.d/shinken /etc/default/shinken /run/shinken /var/log/shinken /var/mail/shinken /var/lib/shinken /var/lib/shinken/doc/build/html/\_modules/shinken

root@ctShinken:~# ls /var/lib/shinken/modules/ auth-cfg-password dummy arbiter dummy broker dummy broker external dummy poller dummy scheduler \_\_init \_\_.py mod-mongodb webui

root@ctShinken:~# ls /var/lib/shinken/libexec discovery dump vmware hosts.py external mapping.py link libvirt host vm.py link vmware host vm.py link xen host vm.py notify by email.py notify by xmpp.ini notify by xmpp.py send nsca.py service dependency mapping.py

- Répertoire contenant les modules : **/var/lib/shinken/modules**.
- Répertoire contenant les sondes : **/var/lib/shinken/libexec**.
- Fichiers de configuration : **/etc/shinken**.
- Lanceurs : **/etc/init.d/shinken**.
- Démons shinken : **/usr/bin**.
- Fichiers de log : **/var/log/shinken**.

Les fichiers/répertoires de configuration sont :

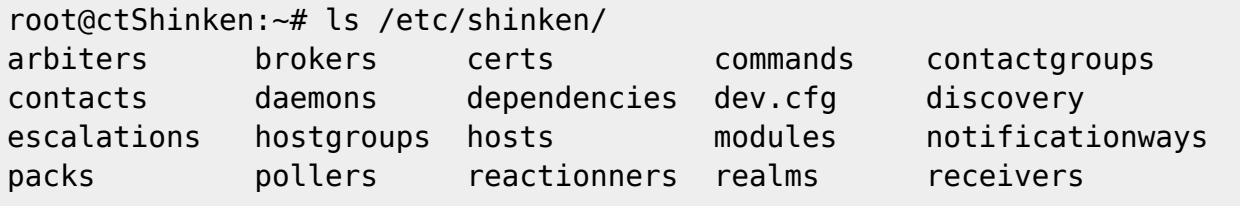

Les cours du BTS SIO - https://siocours.lycees.nouvelle-aquitaine.pro/

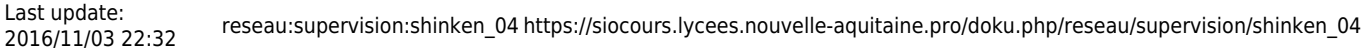

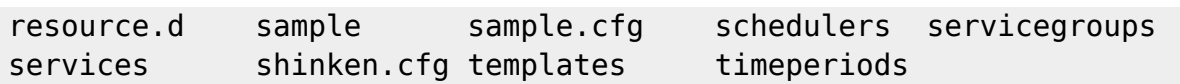

Quand on démarre **shinken**, on constate qu'en réalité le script démarre plusieurs démons.

Chacun de ces démons dispose d'un fichier de configuration dans **/etc/shinken**.

```
root@ctShinken:~# service shinken start
Starting scheduler:
.
Starting poller:
.
Starting reactionner:
.
Starting broker:
.
Starting receiver:
.
Starting arbiter:
.
```
C'est ici la **principale différence** entre **shinken** et son aîné **nagios**. Son architecture est modulaire, elle repose sur le principe Unix : à une tâche un outil.

Shinken utilise **six processus** (ou composants) différents qui travaillent ensemble et permettent d'obtenir une flexibilité bien supérieure au **nagios** originel. Surtout, contrairement à un processus monolithique, cette architecture favorise la montée en charge.

Shinken se décompose ainsi :

- **L'arbitre (Arbiter)** : il est notamment responsable de la validation et du chargement de la configuration, de la découpe en différentes parties, et de l'envoi aux autres éléments.
- **L'ordonnanceur (Scheduler)** : il est chargé d'ordonnancer les « **checks** », d'analyser leurs résultats et de déclencher une action en fonction de ces derniers si c'est nécessaire. Ce n'est pas lui qui lance les checks ou les notifications, il ne fait que rediriger les informations. Il garde juste dans une file d'attente les « **checks** » en attentes (pending) et notification pour les autres éléments (collecteurs ou « **Réactionneurs** »). Il peut y avoir plusieurs ordonnanceurs, c'est d'ailleurs conseillé.
- **Le collecteur (Poller)** : son rôle est de lancer les plugins en fonction des requêtes des ordonnanceurs. Ces plugins, qui peuvent être ceux de Nagios, vont aller interroger le système surveillé et retourner un résultat indiquant l'état. Lorsqu'un plugin renvoie un résultat, il le transmet à l'ordonnanceur. Il peut y avoir plusieurs collecteurs.
- **Le « réactionneur » (Reactionner)** : il est chargé de l'envoi des notifications et de lancer les « **event\_handlers** » (action automatique programmable).
- **Le « courtier » (Broker)** : son rôle est de prendre des données sur les schedulers (comme les statuts par exemple) et de les rendre disponibles à l'externe de Shinken.
- **Le « receveur » (Receiver)** : son rôle est de recevoir les données d'acquisition passive et de les acheminer vers le bon scheduler responsable de faire la corrélation et le traitement des statuts. Il peut y avoir plusieurs receveurs.

On peut observer les processus en cours d'exécution grâce à la commande suivante :

```
root@ctShinken:~# ps -AHF | grep shinken
root 32592 733 0 3187 2160 0 21:21 tty1 00:00:00 grep
shinken
shinken 23134 1 1 149945 41444 0 20:53 ? 00:00:20 python2.7
/usr/bin/shinken-scheduler -d -c /etc/shinken/daemons/schedulerd.ini
shinken 23138 23134 0 35323 34136 0 20:53 ? 00:00:00
python2.7 /usr/bin/shinken-scheduler -d -c
/etc/shinken/daemons/schedulerd.ini
shinken 23153 1 0 131465 41624 0 20:53 ? 00:00:12 python2.7
/usr/bin/shinken-poller -d -c /etc/shinken/daemons/pollerd.ini
shinken 23156 23153 0 72517 32716 0 20:53 ? 00:00:00
python2.7 /usr/bin/shinken-poller -d -c /etc/shinken/daemons/pollerd.ini
shinken 23334 23153 0 129333 39016 0 20:53 ? 00:00:00
python2.7 /usr/bin/shinken-poller -d -c /etc/shinken/daemons/pollerd.ini
shinken 23175 1 0 147914 41900 0 20:53 ? 00:00:11 python2.7
/usr/bin/shinken-reactionner -d -c /etc/shinken/daemons/reactionnerd.ini
shinken 23178 23175 0 72517 32716 0 20:53 ? 00:00:00
python2.7 /usr/bin/shinken-reactionner -d -c
/etc/shinken/daemons/reactionnerd.ini
shinken 23352 23175 0 129335 39212 0 20:53 ? 00:00:00
python2.7 /usr/bin/shinken-reactionner -d -c
/etc/shinken/daemons/reactionnerd.ini
shinken 23199 1 0 150088 42228 0 20:53 ? 00:00:16 python2.7
/usr/bin/shinken-broker -d -c /etc/shinken/daemons/brokerd.ini
shinken 23202 23199 0 72312 36112 0 20:53 ? 00:00:00
python2.7 /usr/bin/shinken-broker -d -c /etc/shinken/daemons/brokerd.ini
shinken 23292 23199 0 129989 42552 0 20:53 ? 00:00:01
python2.7 /usr/bin/shinken-broker -d -c /etc/shinken/daemons/brokerd.ini
shinken 23220 1 0 131343 40252 0 20:53 ? 00:00:10 python2.7
/usr/bin/shinken-receiver -d -c /etc/shinken/daemons/receiverd.ini
shinken 23223 23220 0 35318 33856 0 20:53 ? 00:00:00
python2.7 /usr/bin/shinken-receiver -d -c /etc/shinken/daemons/receiverd.ini
root 23237 1 0 111574 42064 0 20:53 ? 00:00:10 python2.7
/usr/bin/shinken-arbiter -d -c /etc/shinken/shinken.cfg
root 23238 23237 0 37592 39716 0 20:53 ? 00:00:00
python2.7 /usr/bin/shinken-arbiter -d -c /etc/shinken/shinken.cfg
```
- L'option **–A** affiche tous les processus.
- L'option **–H** affiche l'arborescence des processus.
- L'option **–F** affiche toutes les informations associées au processus.

On s'aperçoit ici que les processus Shinken sont en fait pris en charge par l'interpréteur Python.

On constate aussi, élément important à noter, que les processus ne sont pas exécutés avec les droits root mais avec les droits d'un utilisateur shinken.

On voit aussi les fichiers de paramètres utilisés par les commandes (**.ini**).

## Tous les programmes Python utilisés par Shinken se trouvent dans **/usr/bin** et les fichiers de configuration dans **/etc/shinken**.

On peut repérer les ports TCP écoutés par Shinken en exécutant la commande suivante :

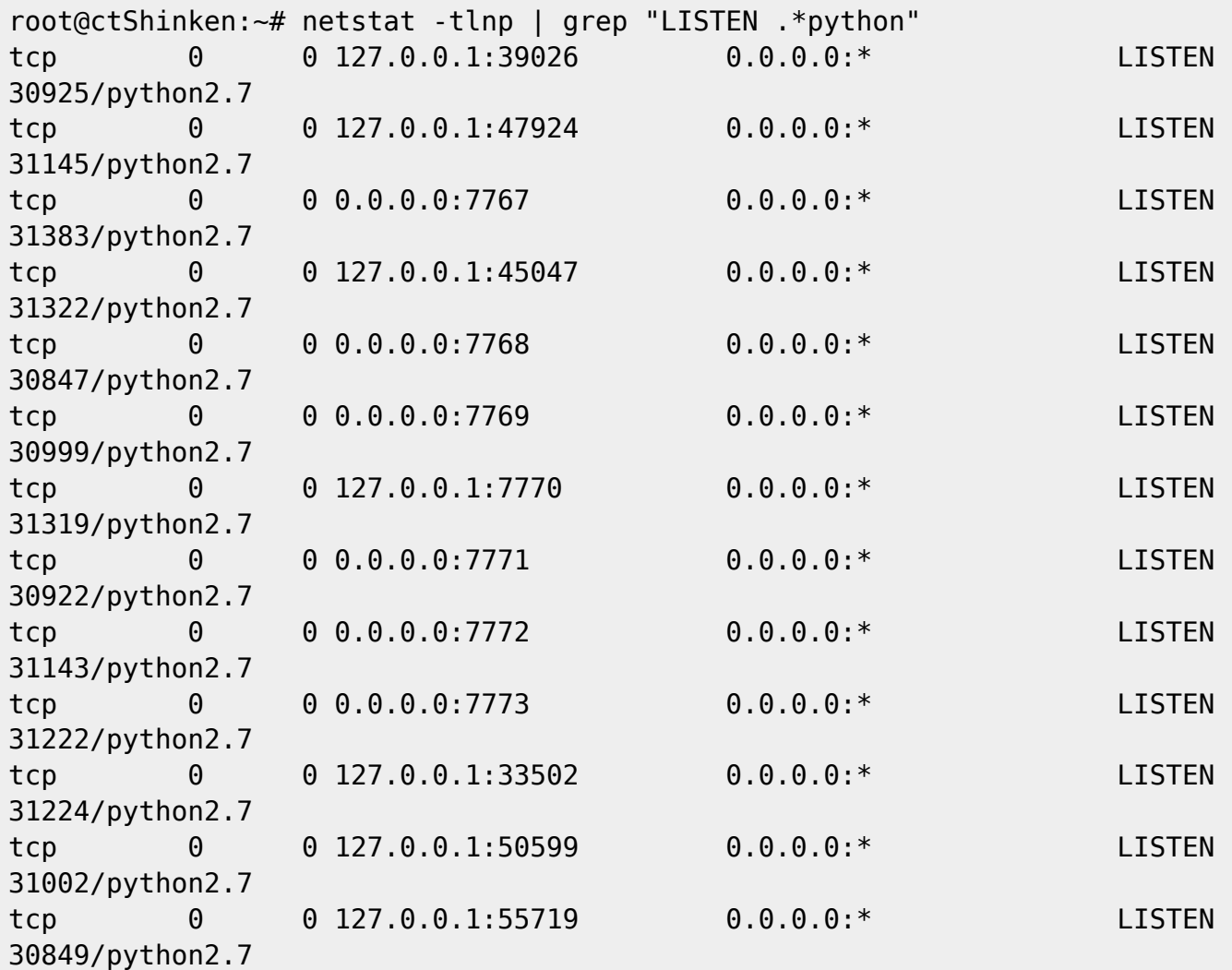

options de netstat :

- **t** pour tcp,
- **l** pour listenning,
- **n** pour numeric
- et **p** pour program

Les différents ports sont définis dans les fichiers de configuration associés à chaque module. Par exemple pour le module **poller**, on trouve dans **/etc/shinken/pollers/poller-master.cfg** une directive port :

```
#===========================================================================
=# POLLER (S1_Poller)
#===========================================================================
====
# Description: The poller is responsible for:
# - Active data acquisition
```

```
# - Local passive data acquisition
# https://shinken.readthedocs.org/en/latest/08 configobjects/poller.html
#===========================================================================
====define poller {
   poller name poller-master
     address localhost
     port 7771
```
Chaque modification dans les fichiers de configuration nécessite le redémarrage de **l'Arbiter**.

Le démarrage de l'arbiter se fait :

- soit en relançant l'ensemble des démons avec **service shinken restart**,
- soit en lançant la commande suivante pour ne lancer que **l'arbiter**.

```
root@ctShinken:~# service shinken-arbiter restart
Restarting arbiter
Doing config check
```
## **Je reviens au menu Shinken**

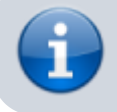

• [Supervision des services avec Shinken](https://siocours.lycees.nouvelle-aquitaine.pro/doku.php/reseau/supervision/shinken_00)

From: <https://siocours.lycees.nouvelle-aquitaine.pro/> - **Les cours du BTS SIO**

Permanent link: **[https://siocours.lycees.nouvelle-aquitaine.pro/doku.php/reseau/supervision/shinken\\_04](https://siocours.lycees.nouvelle-aquitaine.pro/doku.php/reseau/supervision/shinken_04)**

Last update: **2016/11/03 22:32**

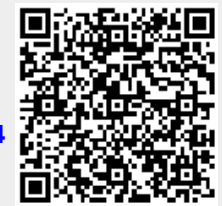